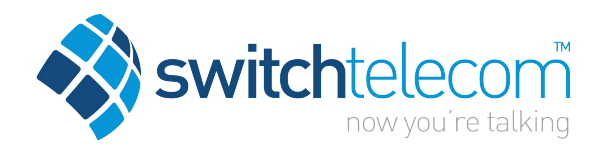

## Hosted Business Phone System Yealink T41P Quick Reference Guide

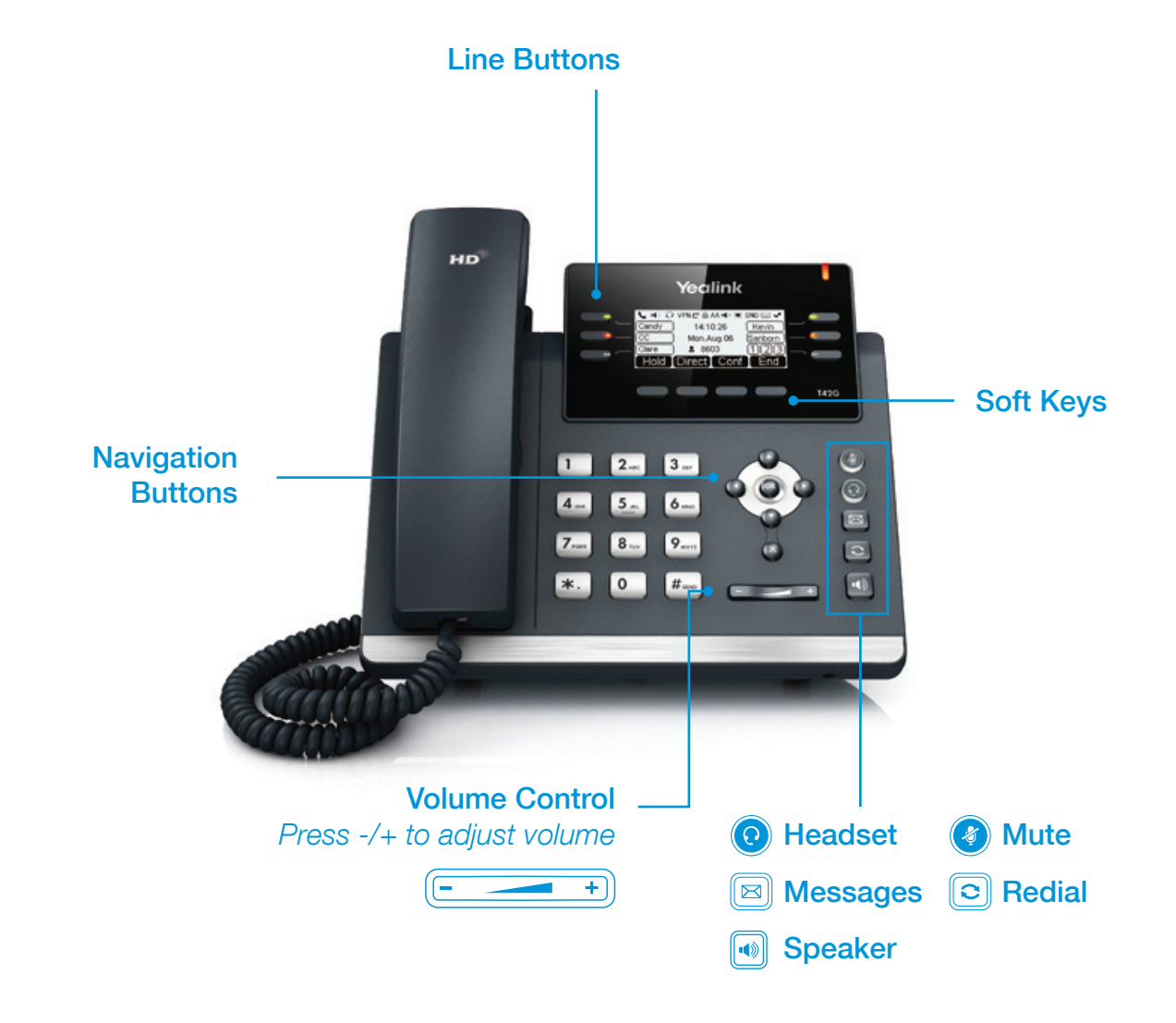

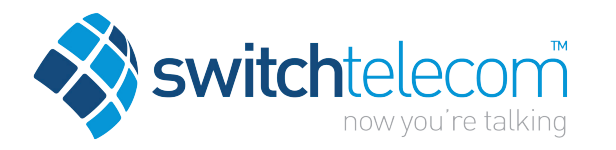

# Hosted Business Phone System

Yealink T41P Quick Reference Guide

#### How to Place a Call

#### Using the handset

- Pick up the handset
- Enter the number, then press the **Send** soft key

#### OR Using the Speakerphone

- With the Handset on-hook, press  $\lceil \cdot \cdot \rceil$
- Enter the number, then press the **Send** soft key

#### OR Using the Headset

- $\bullet$  With the headset connected, press  $\bullet$  to activate the headset mode
- Enter the number, then press the Send soft key **How to Create a Conference Call**

#### How to Answer a Call

#### Using the handset

• Pick up the handset

#### OR Using the Speakerphone

• Press the  $\lceil \cdot \rceil$  ; or the **Answer** soft key

#### OR Using the Headset

• Press **to** 

#### How to End a Call

#### Using the handset

• Hang up the handset, or press the **Cancel** soft key

#### OR Using the Speakerphone

• Press the  $\left[\begin{matrix} \cdot \\ \cdot \end{matrix}\right]$ ; or the **Cancel** soft key

#### OR Using the Headset

• Press the **Cancel** soft key

#### How to Place a Call on Hold

#### To place a call on hold

• Press the **Hold** soft key during an active call

#### To resume the call

• Press the Resume soft key

#### If there is more than one call on hold

• Press  $\Omega$  or  $\Omega$  to switch between calls, then press the Resume soft key to retrieve the desired call

#### To Create a Conference Call

- Press the **Conf** soft key during an active call
- Enter the extension or external number of the second party, then press the Send soft key
- Press the **Conf** soft key again when the second party answers. All parties are now joined in the conference
- Hang up the handset to disconnect all parties.

### How to Forward a Call

#### To enable Call Forwarding

• Press the **menu** soft key when the phone is idle and then select Call Control > Call Forward

#### Select the desired forward type:

#### Always Forward or Busy Forward or No Answer Forward

- Enter the number you want to forward to
- For No Answer Forward Select the ring time to wait before forwarding from the After Ring Time field
- Press the **Save** soft key to accept the change.

### Contact Directory

#### To access the directory and add a Contact

- Press the Directory soft key
- Select required directory, then press Enter
- Press Option soft key then Add
- Enter contact name and number
- Press the **Save** soft key to accept change

#### How to Transfer a Call

#### You can transfer a call in the following ways: BLIND Transfer - The call is transferred directly without the

#### need to announce the caller

- Press Tran soft key during an active call. The call is placed on hold
- Enter the number you want to transfer to
- Press the Tran soft key

#### ASSISTED Transfer - Allows you to announce the caller prior to releasing the call

- Press Tran soft key during an active call. The call is placed on hold
- Enter the number you want to transfer to
- When the second party answers, announce the call, then press the Tran soft key

### Call History

#### While the phone is idle

- Press the Call Log soft key
- Press  $\left(\frac{1}{2}\right)$  or  $\left(\frac{1}{2}\right)$  to switch between all, placed, missed and **received** call lists, then select Enter
- Select an entry from the list
- Press the **Dial** soft key to place a call
- Select Option soft key, then Detail from the prompt list to view information about the entry OR
- Select Add to Personal to add to your Local Directory